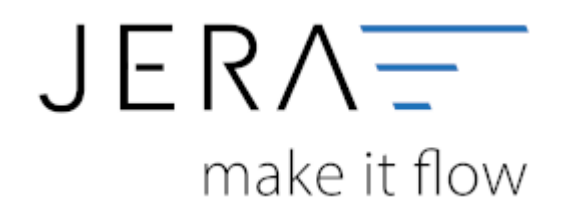

#### **Jera Software GmbH**

Reutener Straße 4 79279 Vörstetten

## **Inhaltsverzeichnis**

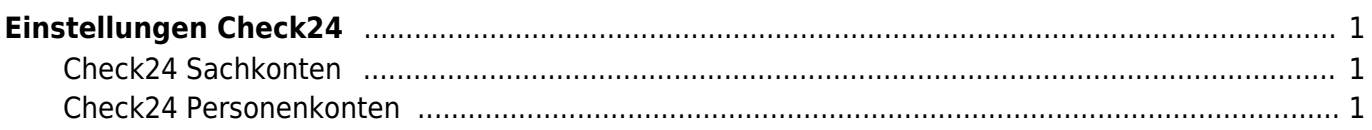

# <span id="page-2-0"></span>**Einstellungen Check24**

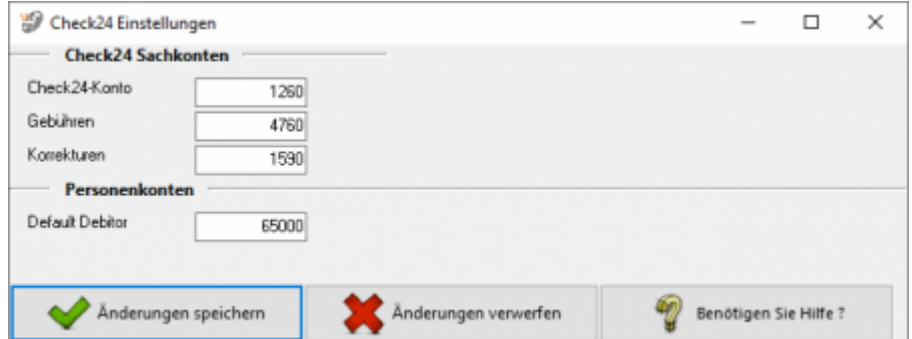

### <span id="page-2-1"></span>**Check24 Sachkonten**

Sie können in den Sachkonten Einstellungen das Konto für die Check24 Buchungen angeben. Zusätzlich dazu können Sie noch die Konten für Gebühren und Korrekturen hinterlegen.

### <span id="page-2-2"></span>**Check24 Personenkonten**

Geben Sie in den Einstellungen für Personenkonten den Default Debitor an.

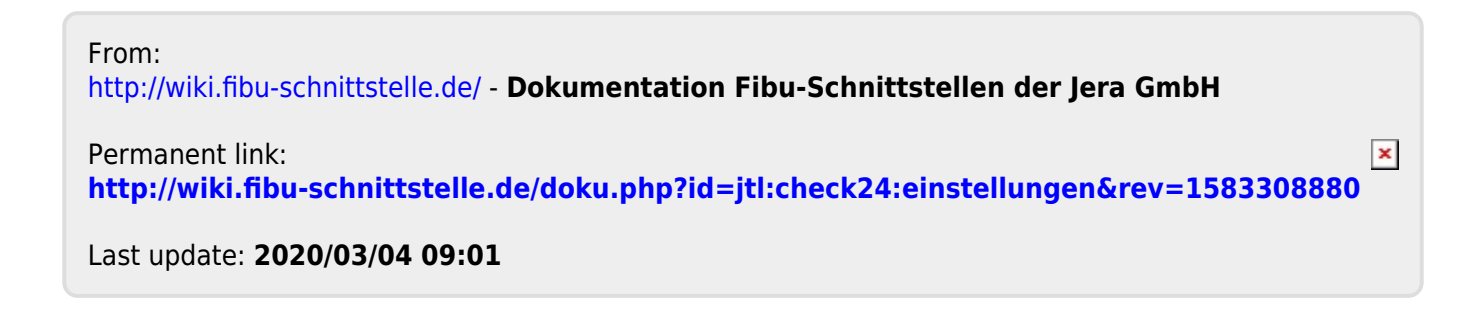